# **CVS**

### Thomas Preuss IN00

### CVS - Inhalt

### • **Einleitung/Motivation**

• Arbeiten mit CVS Begriffe Tutorial

# CVS - Einleitung

- CVS = **C**oncurrent **V**ersioning/**V**ersions **S**ystem  $\rightarrow$ Versionskontrollsystem
- verwaltet und archiviert Änderungen an Dateien
- Idee erstmals 1986 von Dick Grune in Newsgroup ..comp.sources.unix" gepostet (damals noch Sammlung von Shell-Skripten)
- 1989 von Brian Berliner entworfen und implementiert

## CVS – Motivation (I)

- bei der Softwareentwicklung schleichen sich Fehler ein Fehlersuche kann mitunter sehr aufwendig sein (wenn Änderung weit zurück liegt etc.)
- $\rightarrow$ mit Hilfe von CVS hat man Zugriff auf gesamte Versionshistorie  $\rightarrow$  Fehlersuche beschleunigt

## CVS – Motivation (II)

- man könnte auch selbst jede "Entwicklungstufe" speichern  $\rightarrow$ sehr aufwendig benötigt sehr viel Speicherplatz
- CVS kann einem diese Arbeit abnehmen und speichert dabei die Daten auch sehr effizient ab (nur Änderungen werden gespeichert)

## CVS – Motivation (III)

- CVS ist auch hilfreich, wenn viele Leute am gleichen Projekt arbeiten
- $\rightarrow$ denn CVS trennt die einzelnen Entwickler voneinander und mischt die jeweiligen Ergebnisse erst wenn jeder Entwickler fertig ist (siehe Konflikt Beispiel)

# $CVS - Zusammenfassung(I)$

- "Vorteile":
	- CVS ist dezentralisiert (Benutzer arbeitet auf Kopie)
	- effiziente Speicherung der Veränderungen (Dateiformat basiert auf dem des RCS)
	- Möglichkeit der Gruppenarbeit auf einem Satz von Dateien
	- effektives Zusammenführen von gleichzeitigen Änderungen an Textdateien
	- Client/Server fähig (Vorteil gegenüber RCS)
	- freie Software

# CVS – Zusammenfassung(II)

- "Nachteile":
	- kein Sperren (locking) von Dateien
	- kein "Build-System", d.h. CVS ersetzt nicht make
	- hoher administrativer Aufwand (im Vgl. zu RCS)
	- lange Einarbeitungsphase (viele Befehle)

## CVS - Inhalt

- Einleitung/Motivation
- **Arbeiten mit CVS Begriffe** Tutorial

# $CVS - Begriffe(I)$

- **Repository / Datenbank** = Referenzkopie eines Quelltextes auf CVS-Server
- **Modul** = Verzeichnis im Repository
- **Workspace** = lokale Arbeitsversion eines Quelltextes aus Repository
- **Checkout** =

Anfertigen einer lokalen Kopie der Dateien aus Repository

• **Update =**

Lokale Kopie der Dateien wird mit aktueller Version aus Repository abgeglichen

# $CVS - Begriffe(II)$

#### •  $\text{Diff} =$

Unterschiede zwischen zwei Versionen anzeigen

#### $\cdot$  **Commit** = **Checkin** =

Übertragen von Änderungen aus lokaler Kopie ins Repository

#### • **Revision =**

Versionsnummer einer Datei(für jede Datei individuell)

## CVS – Begriffe(III)

#### • **Revisions & Versions:**

– CVS unterscheidet zwischen Revisions (per-file-concept) und Versions (per-package-concept)

#### **Revisions:**

- jede Version einer Datei hat eine einzigartige *revision number (RN)*
- solch eine *RN* hat immer eine gerade Anzahl von Zahlen, die durch Punkte getrennt sind
- 1.1 ist die Initial-*RN* die eine Datei bekommt
- folgende Versionen werden dann an der letzten Stelle durchnummeriert

## CVS – Begriffe(IV)

#### **Branches/Versions:**

- jede Branch hat eine eigene *branch number* (*BN*)
- eine *BN* wird erstellt indem an die aktuelle *RN*, von der die neue Branch abgespalten wurde, eine Nummer angehängt wird
- Von einer Revision können mehrere Branches abgespalten werden

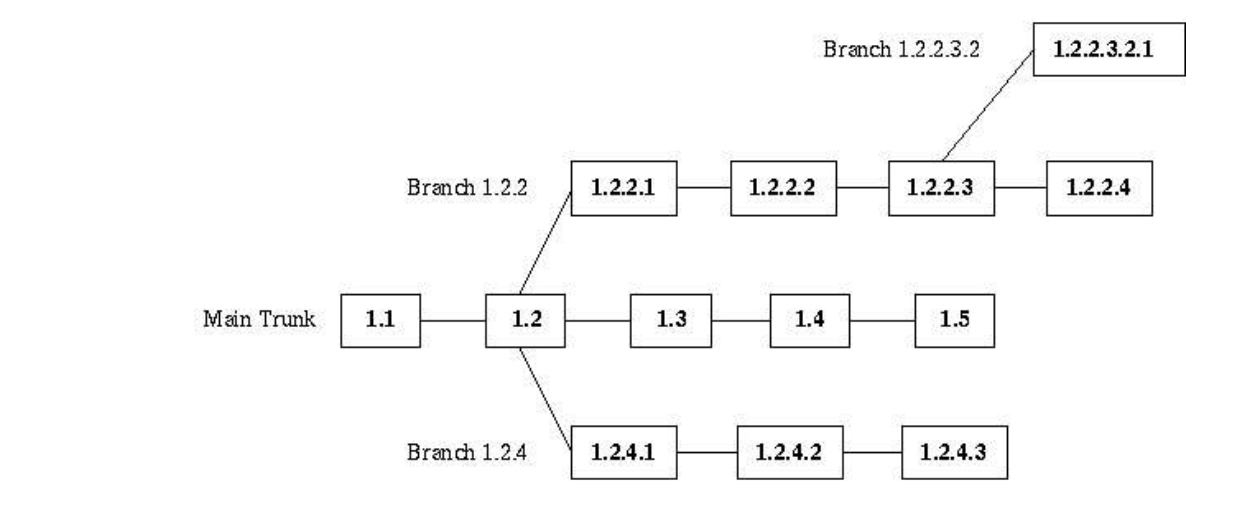

#### **Beispiel:**

### CVS - Inhalt

- Einleitung/Motivation
- **Arbeiten mit CVS**

Begriffe **Tutorial**

### • **1. Verbindungsaufbau:**

– Für Zugriff CVSRoot Variable setzen:

\$ setenv CVSROOT /work/cvsroot

(:rsh/pserver/kerberos:joeuser@foo.bar.com:/path/to/cvsroot)

– Mit CVS-Server verbinden:

### \$ cvs login

• **2. Modul erstellen:**

\$ mkdir hello \$ cd hello \$ **cvs import** –m "first Project" hello new start

 $\rightarrow$ leeres Modul "hello" wird in Repository erstellt

### **Verzeichnisstruktur im Repository:**

```
/work
|
+--cvsroot
| |
   | +--CVSROOT (administrative Dateien)
   |
   |
   +--hello
```
• **3. Lokale Kopie von CVS System holen:**

\$ **cvs checkout** hello

 $\rightarrow$ Ein lokales Verzeichnis mit dem Namen "hello" wird erstellt und mit den Dateien aus dem Repository gefüllt

• **4. Dateien Hinzufügen/Entfernen:**

**Hinzufügen:**

### \$ **cvs add** hello.c

 $\rightarrow$  Datei hello.c wird beim nächsten commit ins Repository eingefügt

**Entfernen:**

\$ **cvs remove** hello.c

 $\rightarrow$ Datei hello.c wird beim nächsten commit aus Repository entfernt

• **5. Änderungen ins Rep. übernehmen:**

\$ **cvs commit** (–m "log message")

- Änderungen bzw. neue Versionen werden mit angegebener "log message" Vermerk ins Repository übertragen.
- $\rightarrow$  wird –m Option weggelassen, so wird zur Eingabe eines Vermerks der unter der Umgebungsvariable \$EDITOR angegebene Editor gestartet

• **6. Lokalen Workspace mit Rep. abgleichen:**

### \$ **cvs update**

 $\rightarrow$ Dateien aus dem lokalen Checkout werden mit Repository verglichen und dabei mit einem vorangestellten Buchstabencode versehen...

- **U updated** Datei wurde im Repository aber nicht im Checkout verändert  $\rightarrow$ Checkoutversion wurde mit Rep. abgeglichen
- **M merge** Diese Datei wurde im Checkout verändert, konnte aber problemlos mit Datei im Repository gemischt werden
- **C conflict** Die Datei im Checkout wurde verändert und kann nicht mit der im Repository gemischt werden (Kommunikation zw. Entwicklern)
- **? unknown** Diese Datei wurde ignoriert

### • **Beispiel für Conflict Management(I)...**

- Zwei Entwickler arbeiten auf Datei "hello.c"
- Ursprünglich:

}

main(){ puts("Hello World"); }

– Entwickler verändert puts() zu printf() und comittet: main(){ printf("Hello World");

### • **Beispiel für Conflict Management(II)...**

– Konsolenausgaben:

#### **\$ cvs update**

cvs update: Updating . M hello.c

#### \$cvs commit -m "printf is better"

cvs commit: Examining . cvs commit: Committing . Checking in hello.c; /work/cvsroot/hello/hello.c,v <-- hello.c new revision: 1.2; previous revision: 1.1 done

### • **Beispiel für Conflict Management(III)...**

– Währenddessen fügt ein weiterer Benutzer ein Komma und ein Ausrufezeichen hinzu:

main(){ puts("Hello, World!"); }

### • **Beispiel für Conflict Management(IV)...**

– Dies führt zu Konflikt beim Update:

#### **\$ cvs update**

cvs update: Updating . RCS file: /work/cvsroot/hello/hello.c,v retrieving revision 1.1.1.1 retrieving revision 1.2 Merging differences between 1.1.1.1 and 1.2 into hello.c rcsmerge: warning: conflicts during merge cvs update: conflicts found in hello.c C hello.c

### • **Beispiel für Conflict Management(V)...**

– Der Problembereich wird in Datei mit <<<<<<<<<<<<<<<> markiert und muß von Hand gelöst werden

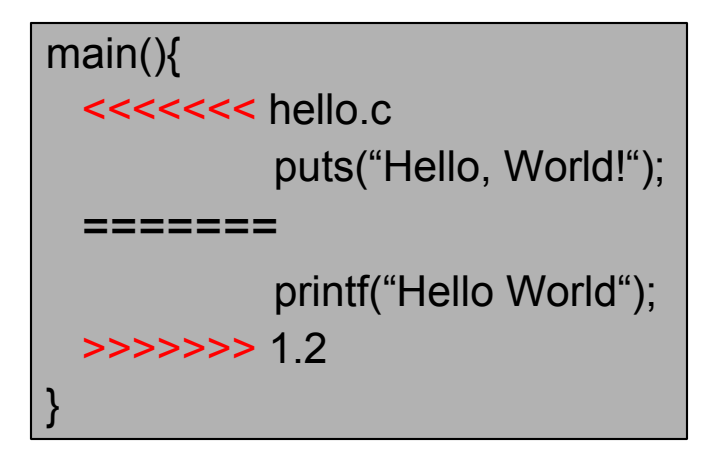

– Solange sich nicht-abgeglichene Dateien im Checkout befinden, können die neuen Änderungen nicht eingepflegt(committed) werden

• **7. Eine neue Branch erstellen:**

\$ **cvs rtag** –b –r *branchname module*

 $\rightarrow$ eine neue Branch wird im CVS System erstellt  $\rightarrow$  diese muß jetzt ausgecheckt werden:

\$ **cvs checkout** –r *branchname module*

 $\rightarrow$  jetzt kann in dieser Branch gearbeitet werden und Anderungen betreffen nicht den Hauptentwicklungsstrang(main trunk)

### • **8. Branch in akt. Checkout einfügen:**

\$ **cvs update** –j *branchname*

*∂branchname* wird in mit aktuellem Checkout "vermischt"

> Einfügen nur der Unterschiede aus verschiedenen Branches in aktuellen Checkout ist auch möglich:

\$ **cvs update** -j *branchname –j branchname*

### • **9. Keyword Expansion(I):**

Bestimmte Schlüsselwörter können automatisch vom CVS- System durch entsprechende Informationen ersetzt werden...

**\$Id\$** -- Dateiname, Revision, Datum, Autor, Status **\$Date\$** -- Datum und Zeit des Eincheckens **\$Autor\$** -- Autor der Datei **\$Revision\$** -- Revision der Datei **\$Log\$** -- log Einträge werden hinzugefügt

### • **9. Keyword Expansion(II):**

– Beispiel:

```
/* $Id: hello.c,v 1.3 1996/11/15 22:14:05 swetland Exp $
* $Date: 1996/11/15 22:14:05 $
* $Author: swetland $
$Revision: 1.3 $ */
main(){
       printf("Hello World");
}
```
• **10. Tagging/Releases:**

\$ **cvs tag** version\_1\_0

 $\rightarrow$ damit kann man Dateien eine symbolische Bezeichnung geben

 $\rightarrow$ später kann dann über diese symb. Bezeichnung eine bestimmte Version unabhängig von der aktuellen Dateiversion ausgecheckt werden

\$ **cvs checkout** –r version 1 0 hello

### • **11. Weitere nützliche Kommandos(I):**

#### \$ **cvs status** *file*

Beispiel:

\$ cvs status test.c

============================================================

File: test.c Status: Needs Patch Working revision: 1.10 Wed Jun 26 22:56:37 1996 Repository revision: 1.11 /X11/mosaic/cvsroot/xmosaic3/src/test.c,v Sticky Tag: (none) Sticky Date: (none) Sticky Options: (none)

 $\rightarrow$ gibt Statusinformationen über die jew. Datei an (working revision, repository revision)

### • **11. Weitere nützliche Kommandos(II):**

\$ **cvs log** *file*

Beispiel: \$ cvs log test.c **...** description:

revision 1.11 date: 1996/11/13 17:10:33; author: spowers; state: Exp; lines: +9 –5 VMS is finally here!

----------------------------

----------------------------

revision 1.10 date: 1996/06/26 22:56:37; author: tpreilly; state: Exp; lines: +2 –0 Added inclusion of config.h

---------------------------- **...**

 $\rightarrow$ gibt Loginformationen über die jew. Datei an (z.B.: alle Revisions + Datum + Autor +Kommentar)

• **11. Weitere nützliche Kommandos(III):**

\$ **cvs annotate** *file*

zeigt an wer was in der Datei verändert hat

# CVS - Informationsquellen

- CVS-Homepage:
	- http://www.cvshome.org
- CVS-Manual:
	- http://www.cvshome.org/docs/manual/cvs.html
- CVS-HOWTo:
	- http://www.linuxdoc.org/HOWTO/CVS-RCS-HOWTO.html
- CVS-Einführung(dt.):
	- http://www.koehntopp.de/kris/artikel/cvs/
- CVS-Einführung(engl.):
	- http://www.cdt.luth.se/~peppar/presentations/cvs/